# **SQL WORKSHOP**

September 9, 2014

### **AGENDA**

- 1. Install MySQL workbench
- 2. Setup connection and access iSchool MySQL server
- 3. Try a few SQL queries

#### Please download from <http://dev.mysql.com/downloads/workbench/>

#### Depending on OS version, click on Download

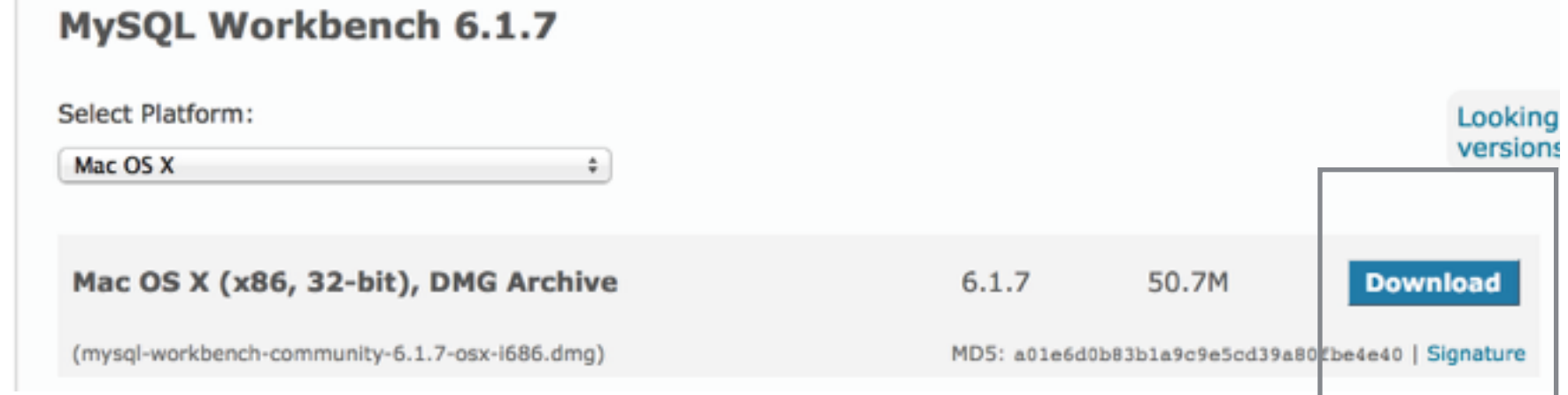

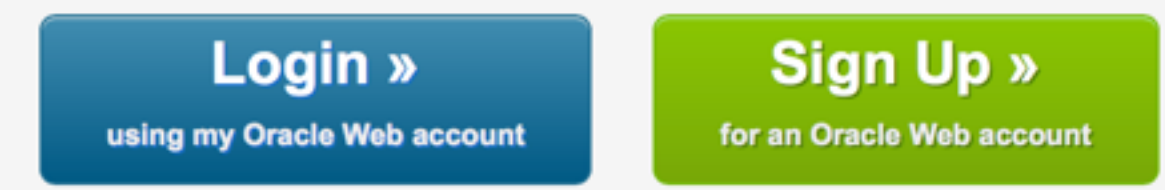

MySQL.com is using Oracle SSO for authentication. If you already have an Oracle Web account, click the Login link. Otherwise, you can signup for a free account by clicking the Sign Up link and following the instructions.

No thanks, just start my download.

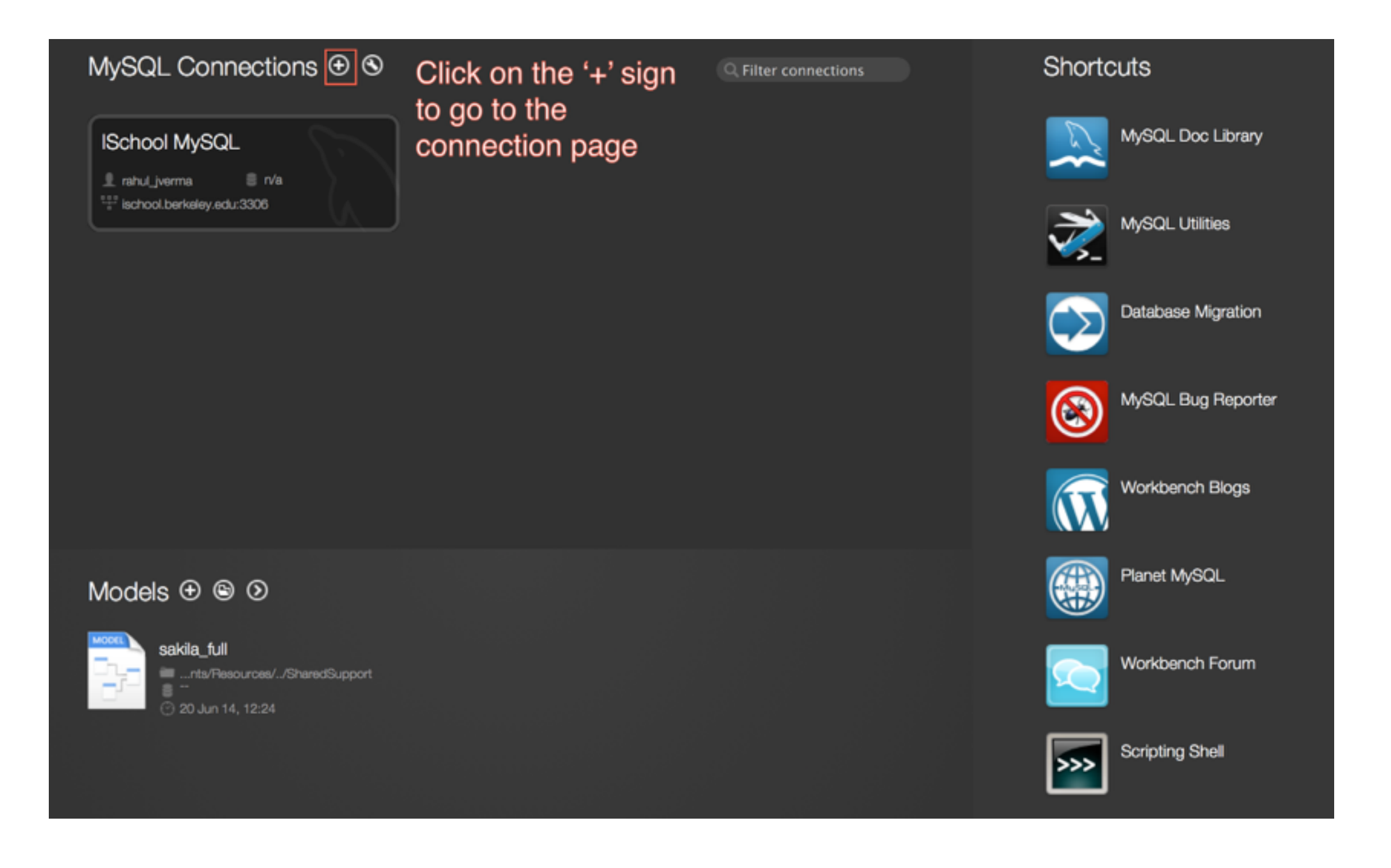

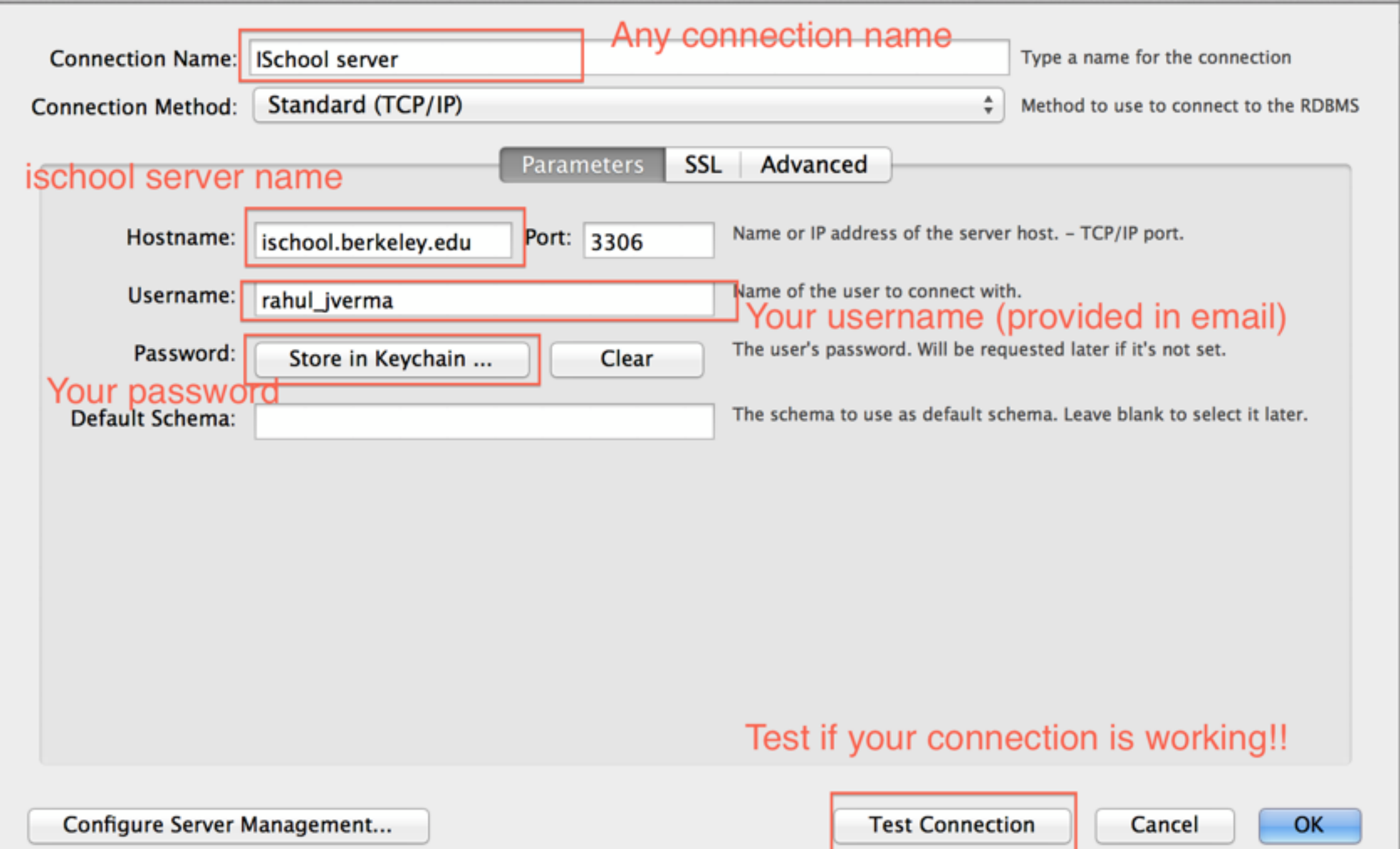

#### **Let's try some queries**

What is the length (in centimeters) of a Spotted Eagle Ray?

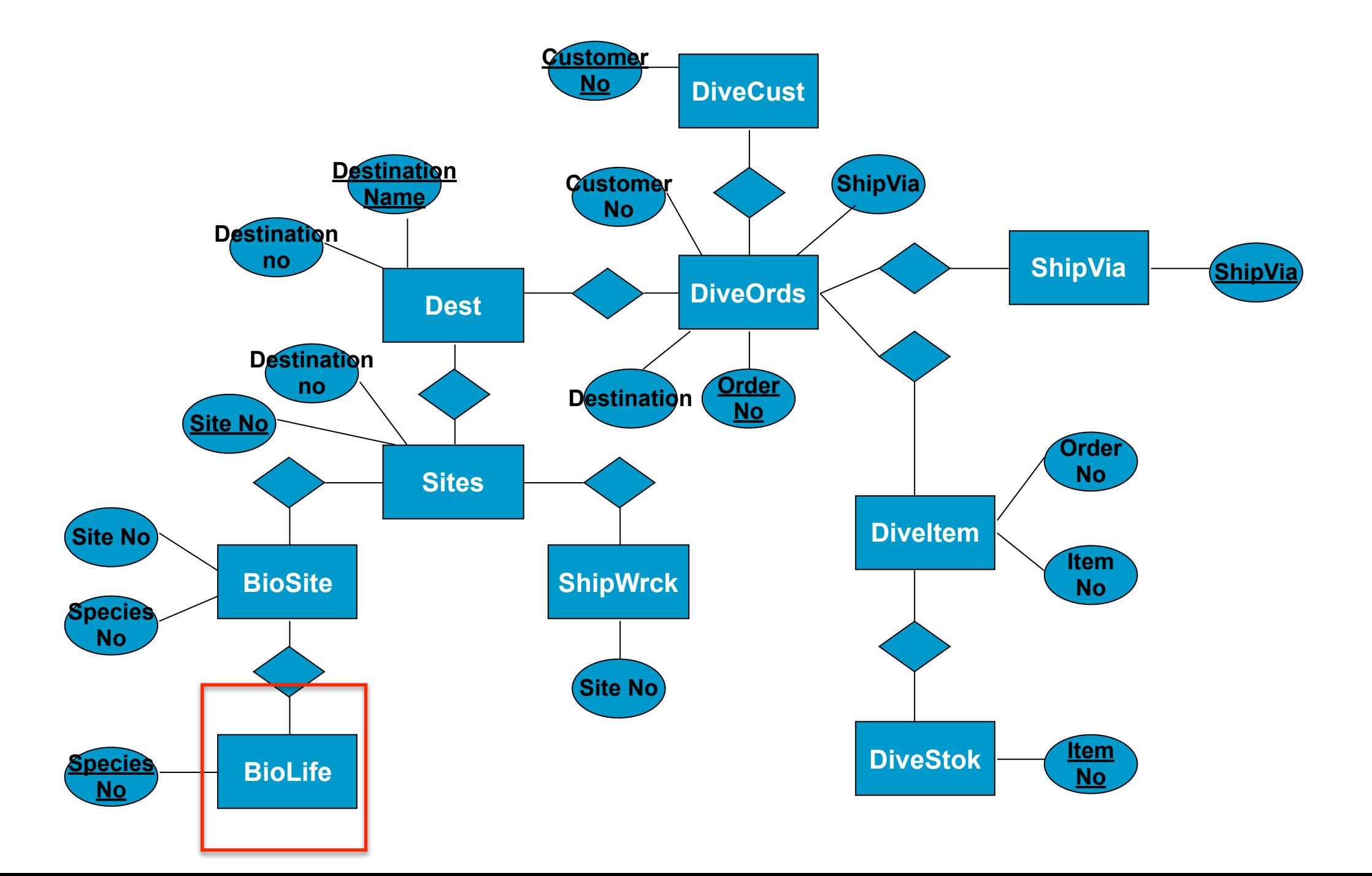

What is the length (in centimeters) of Spotted Eagle Ray?

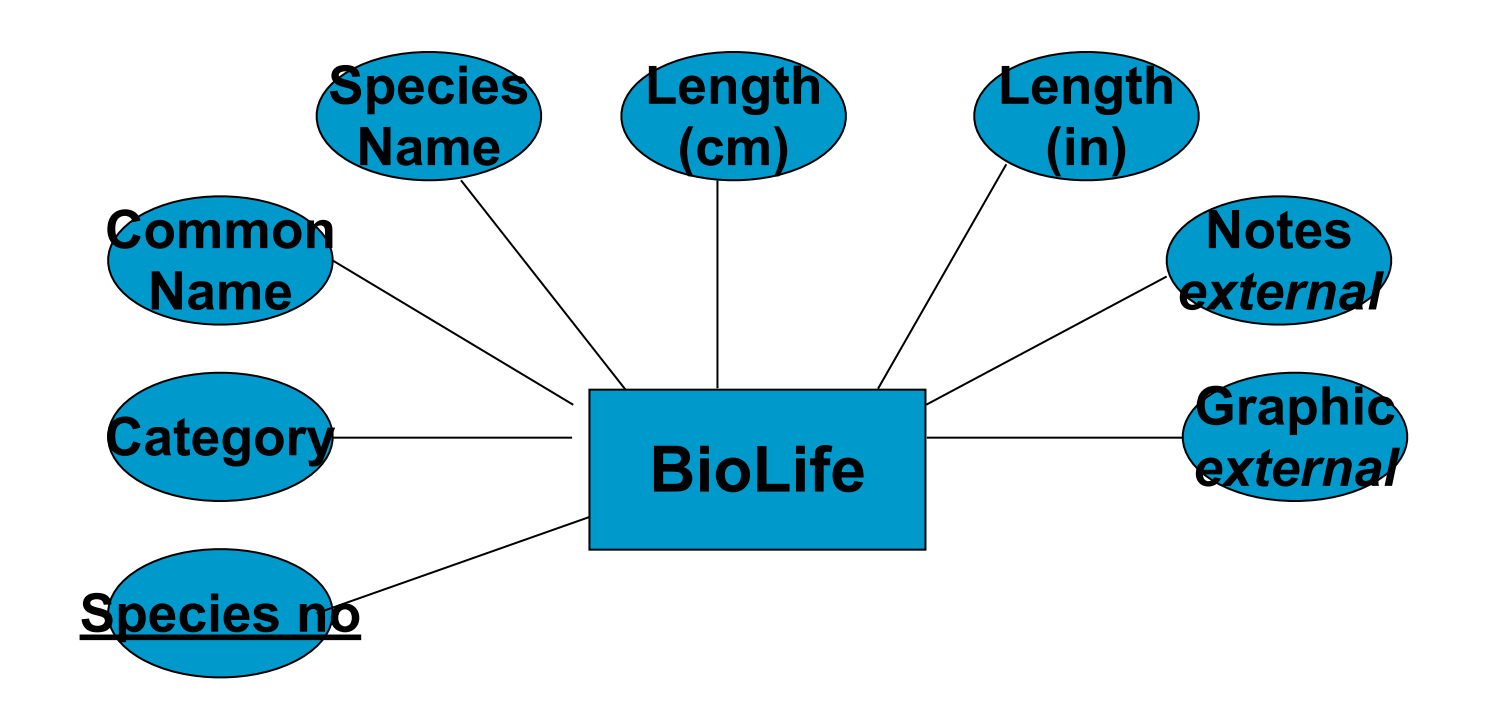

#### SELECT BIOLIFE.Length\_cm FROM BIOLIFE WHERE BIOLIFE.Common Name="Spotted Eagle Ray"

## **Sample query**

Which destination has the highest number of dive orders?

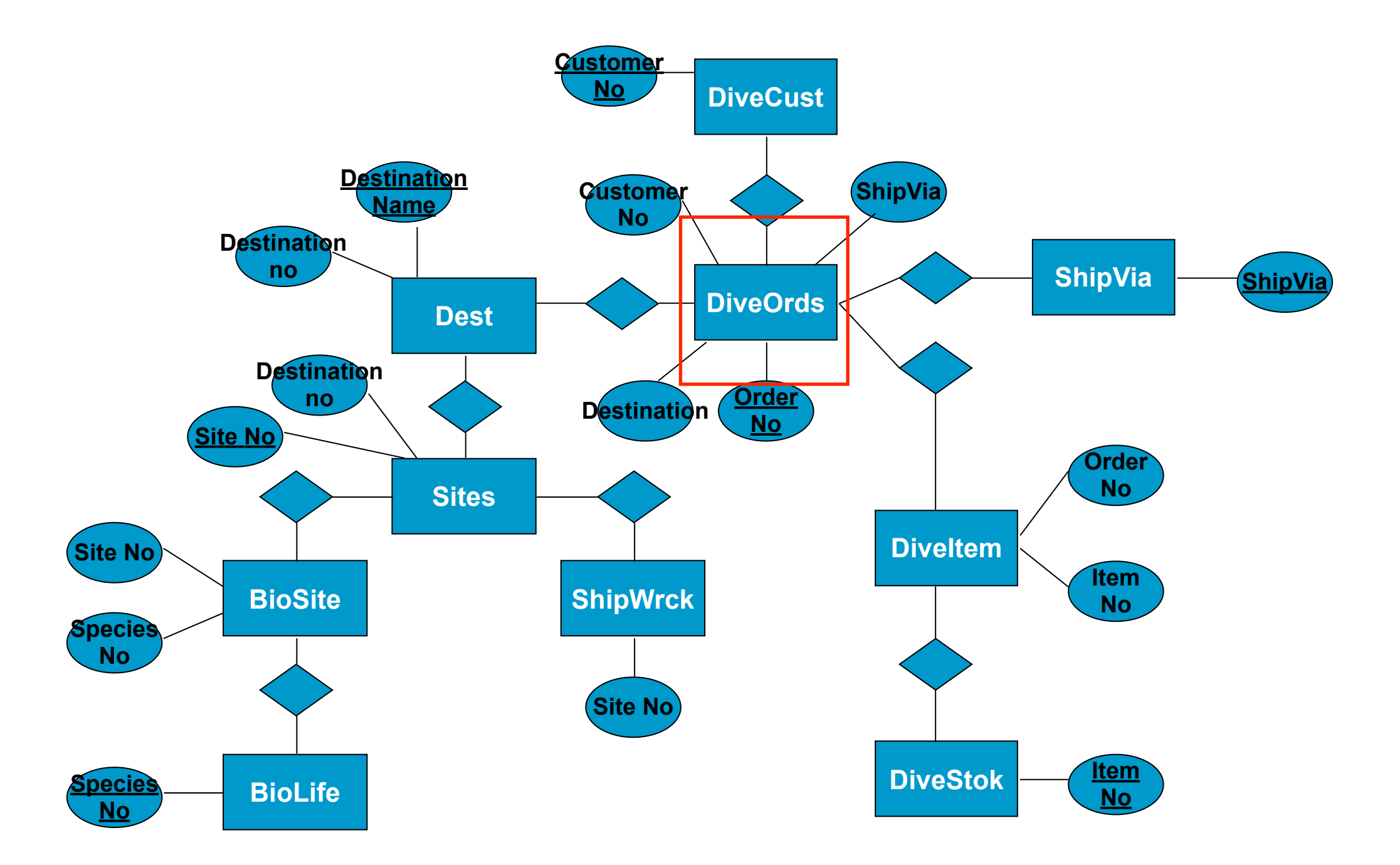

Which destination has the highest number of dive orders?

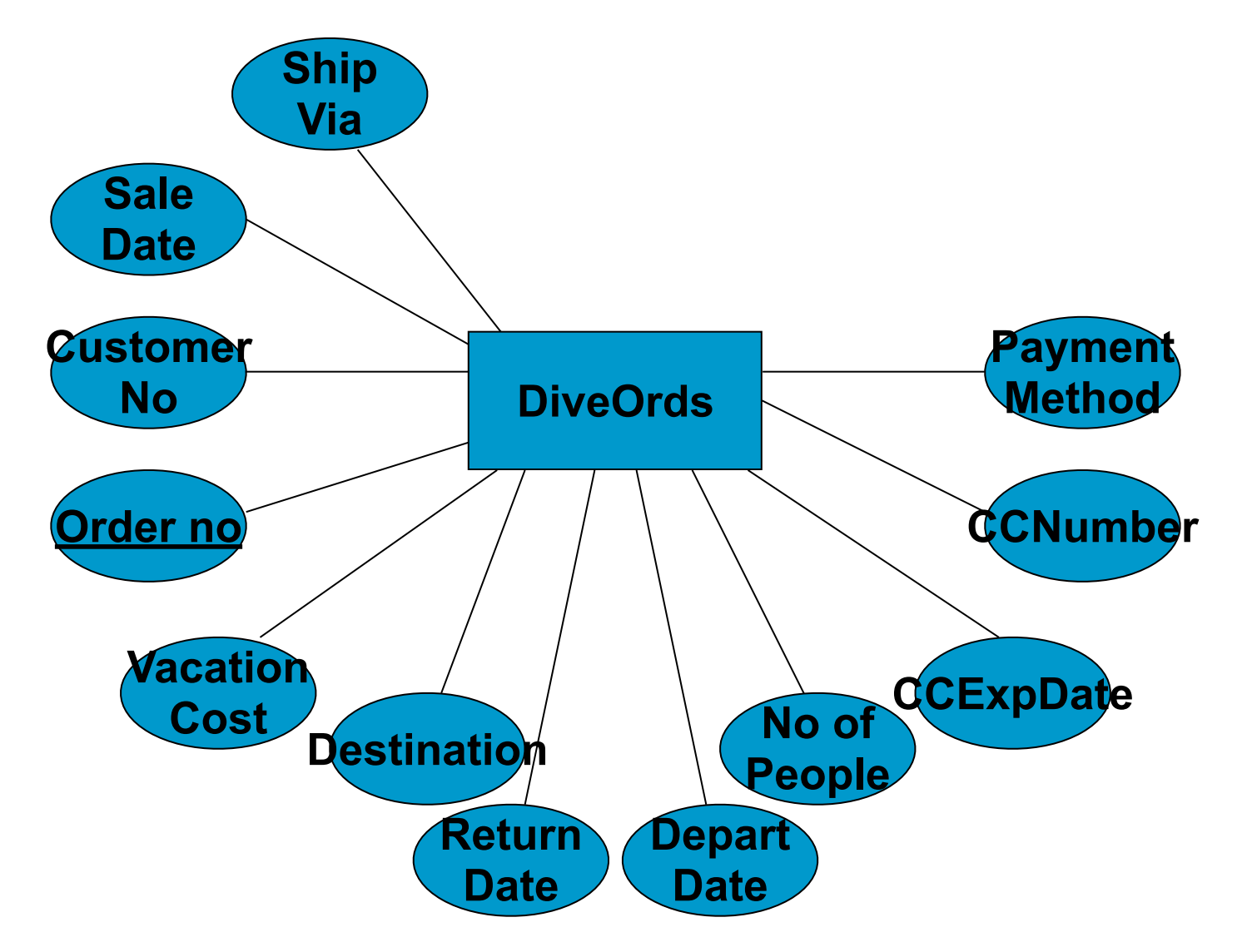

## SELECT DIVEORDS.Destination, COUNT(\*) FROM DIVEORDS GROUP BY DIVEORDS.Destination

\*\*\* Please note, COUNT, SUM, AVERAGE ... etc are group by operations\*\*\*

## **Sample query**

In which **site(s)** might you find a Bat Ray?

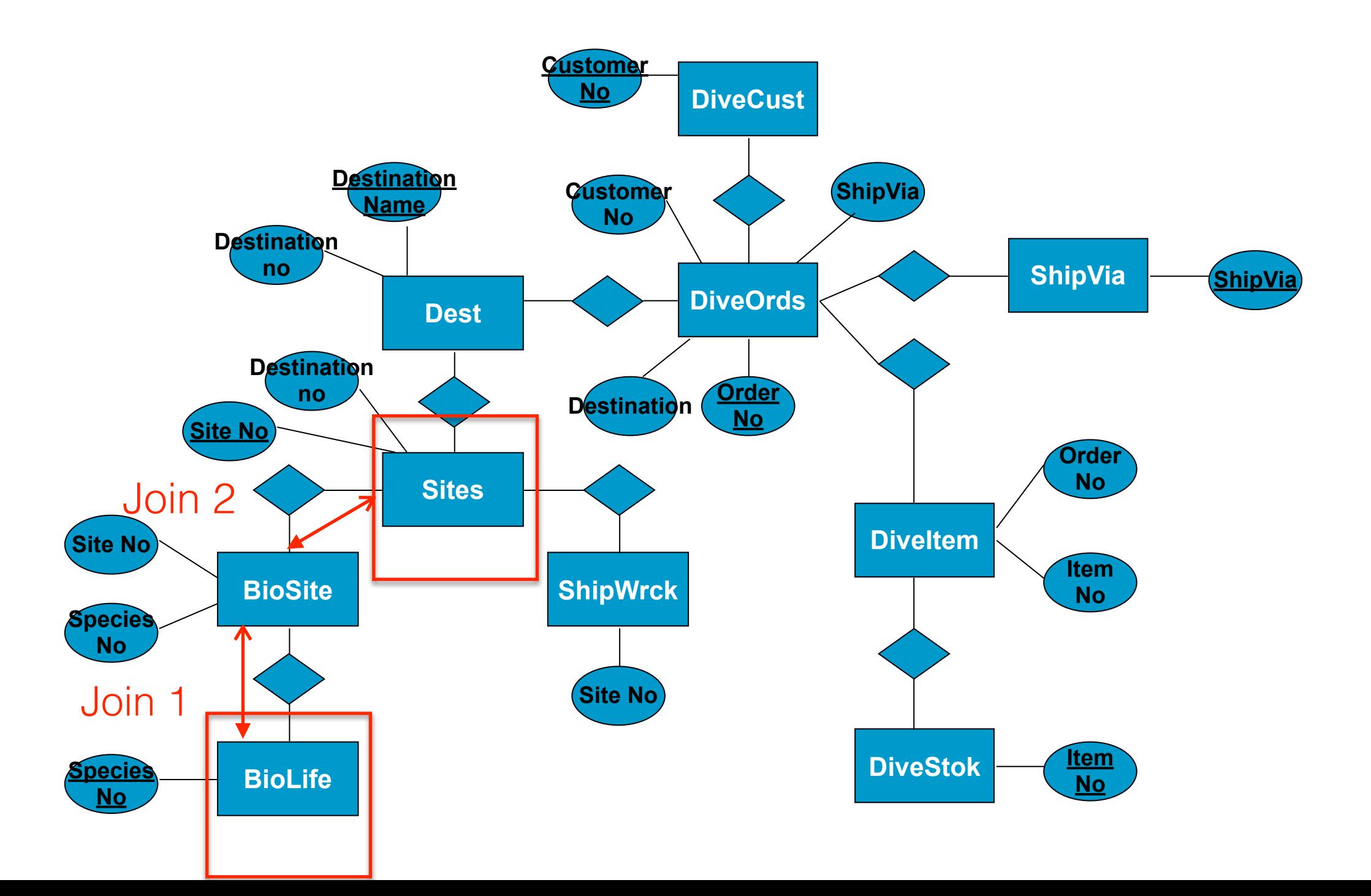

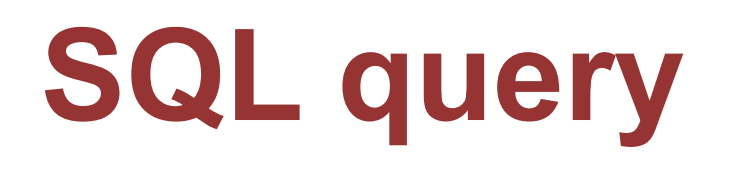

In which **site(s)** might you find a Bat Ray?

SELECT SITES. Site\_Name FROM BIOLIFE, BIOSITE, SITES WHERE BIOLIFE.Common Name="Bat Ray" AND BIOLIFE.Species\_No=BIOSITE.Species\_No AND BIOSITE. Site\_No=SITES. Site\_No

#### *Appendix*  **HOW TO: Connect MySQL Database from the Command Line**

Using a SSH client

- Mac OS/Linux User: Terminal
- Windows User: PuTTY

>ssh username@ischool.berkeley.edu >mysql -p username mysql>

#### *Appendix*

**Tips for Recording output in Command Line**

```
mysql> \T OUTPUT 
Logging to file 'OUTPUT'
```

```
-> select * from SITES;
```

```
mysql> \t
Outfile disabled.
```

```
mysql> \q
Bye
```
harbinger:~ --> more OUTPUT <OPEN ANOTHER TAB>

:~\$ scp username@ischool.berkeley.edu:OUTPUT /some/local/ directory